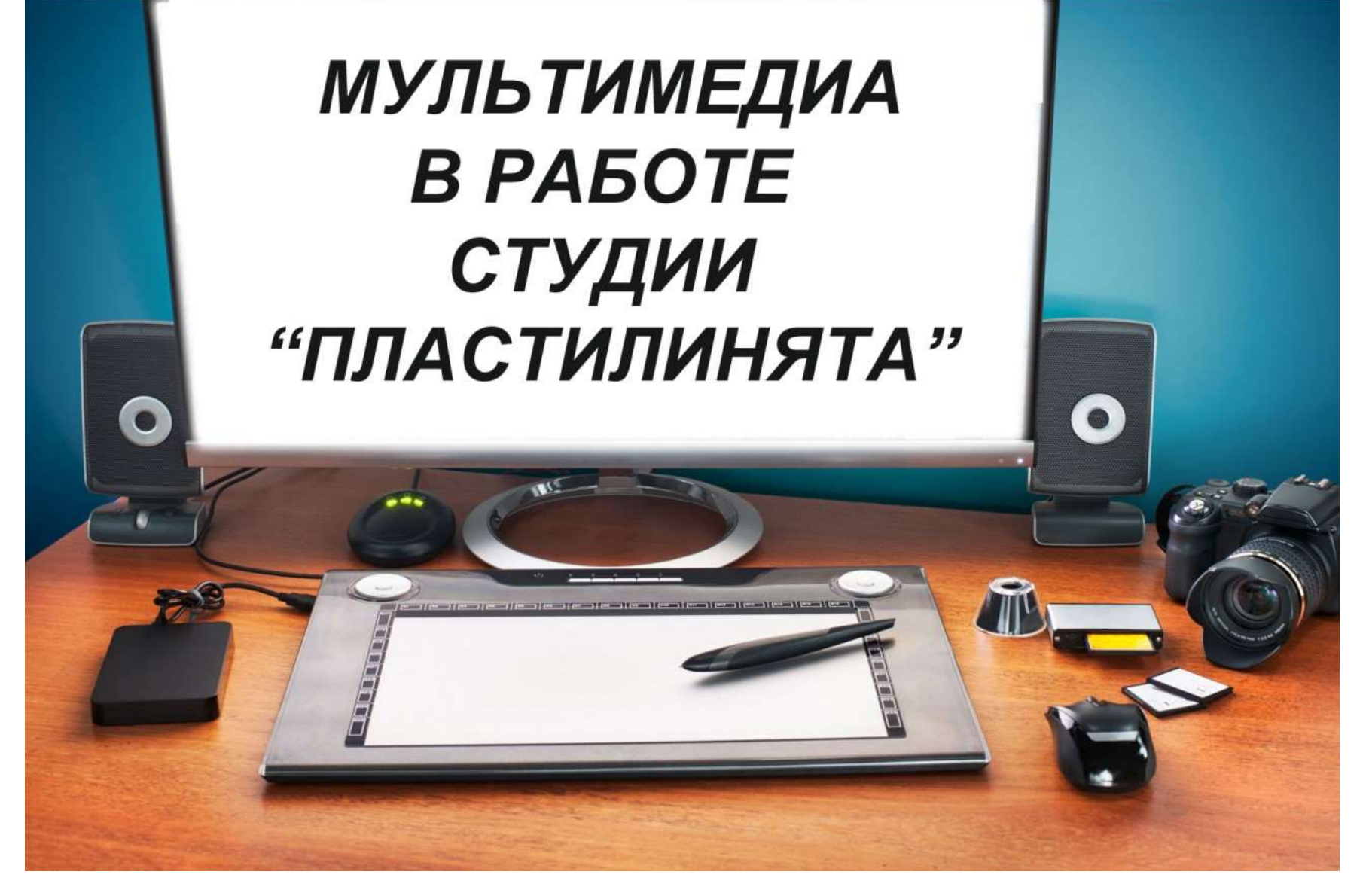

**ГБОУ СОШ №249 им. М.В. Маневича Автор: Сорокина Жанна Владимировнапедагог дополнительного образования**

## Формы мультимедийных технологий

Использование информационно-коммуникационных технологий в дополнительном образовании позволяет повысить эффективность преподавания, а также экономно и рационально использовать время педагога.

- мультимедийная презентация, выполненная в программе РоwerPoint нформационный материал, мастер-классы)
- создание и использование видеороликов;
- мобильные приложения для создания мультимедийных продуктов;

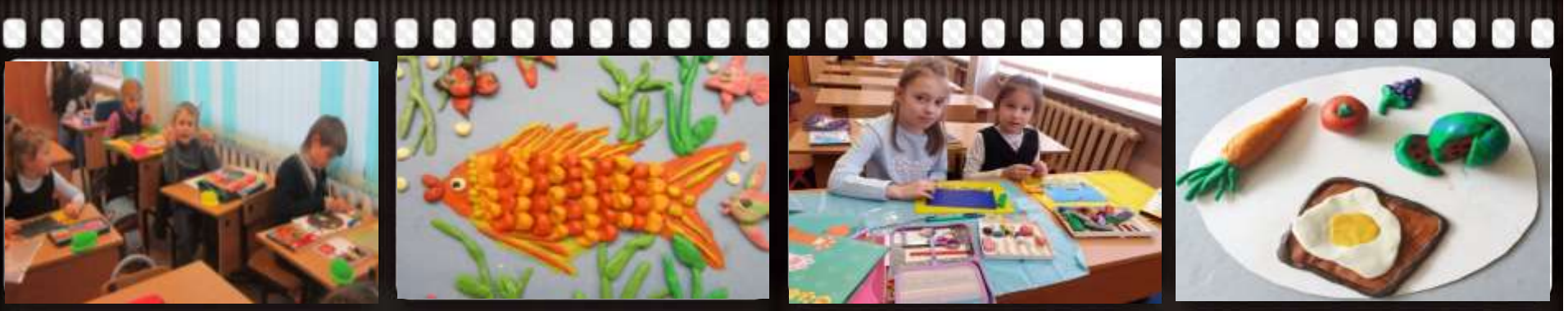

#### 

### **ВИДЕОРЕДАКТОРЫ:**

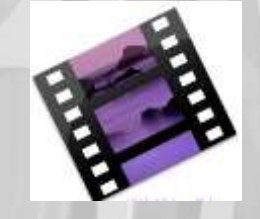

# **AVS VideoEditor**

### **Pinnacle Studio 15,16**

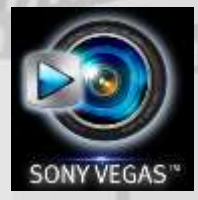

## **Sony VEGAS**

# **Что даёт создание видеороликов в студии «Пластилинята»?**

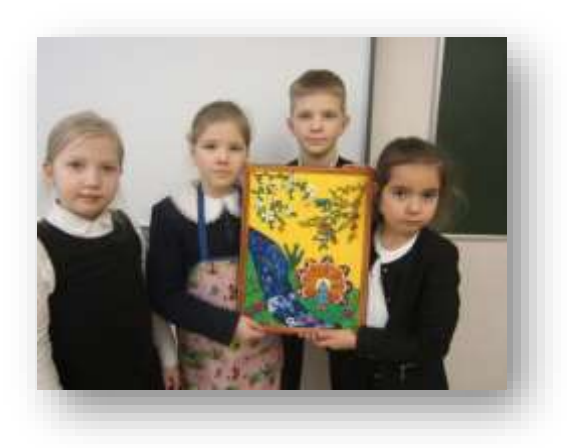

 Повышает наглядность и мотивацию к обучению.

 Позволяет отслеживать динамику развития учащихся на протяжении всего учебного года.

 Популяризирует учебный процесс среди других учащихся.

 Демонстрирует родителям результаты детей на родительских собраниях.

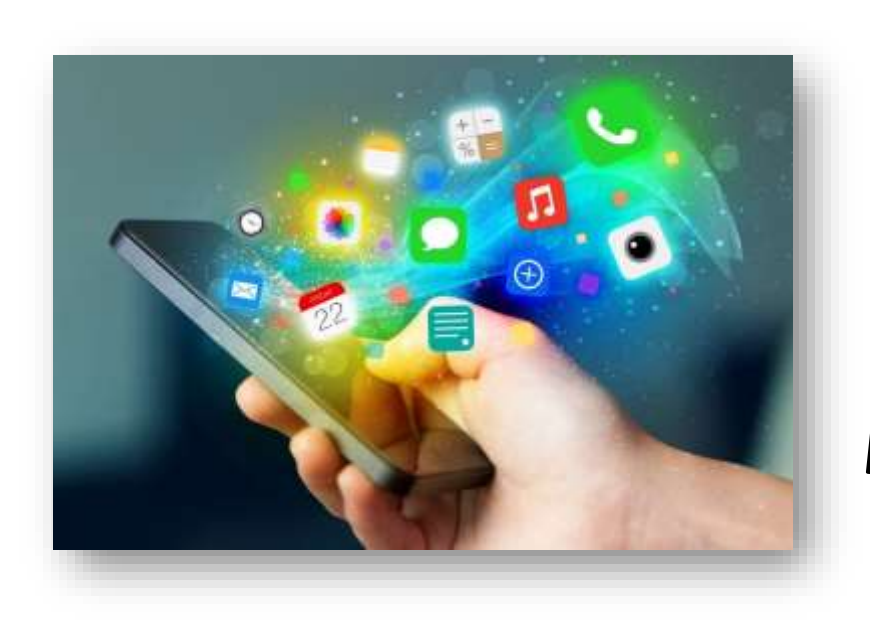

# **Мобильные приложения для создания мультимедийных продуктов**

- PicsArt -фотостудия это многофункциональный пакет, совмещающим в себе все самые необходимые функции для профессиональной обработки фотографий.
- InShot- можно выполнить обрезку видео до необходимого формата, прикрепить всевозможные стикеры в нужное место, наложить музыкальное сопровождение, добавить текст, украсить фильтром или выполнить спецэффект всего одним нажатием пальца.

# **Краткое знакомство с мобильными приложениями.**

• Традиционный способ скачивания мобильных приложений для платформы Android состоит в загрузке и одновременной установке из интернет-магазина Play Market .

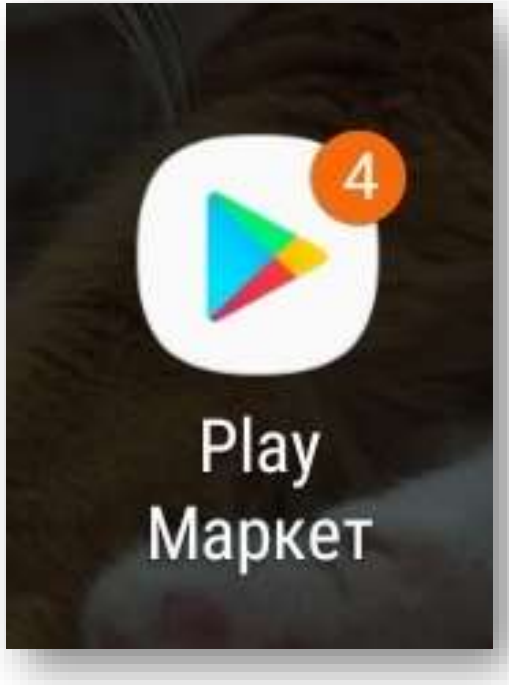

#### **Приложения, готовые для скачивания.**

B

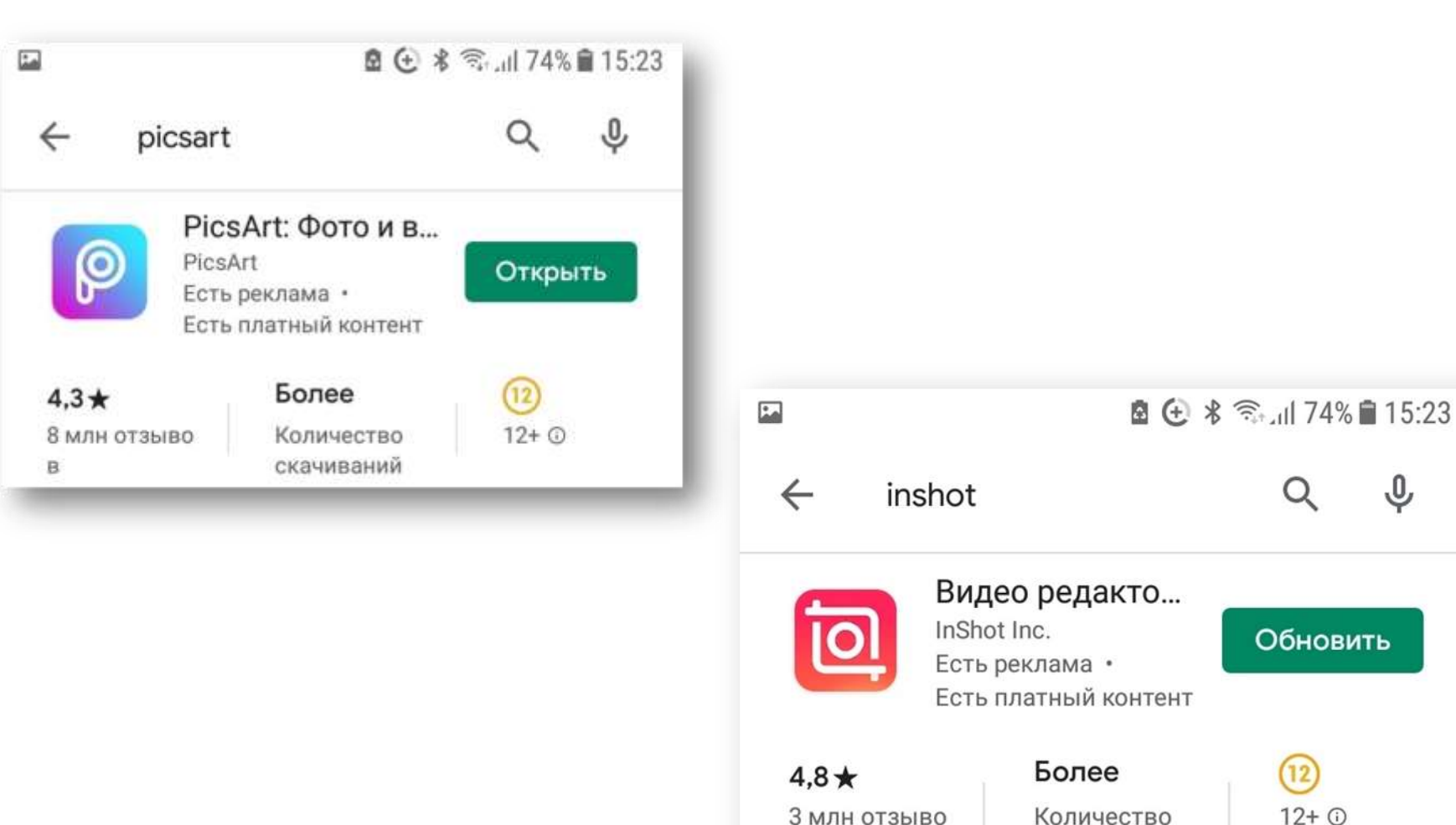

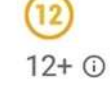

скачиваний

Обновить

 $\mathbf{0}$ 

#### **Обработка фотографий в приложении MAKE AWESOME**

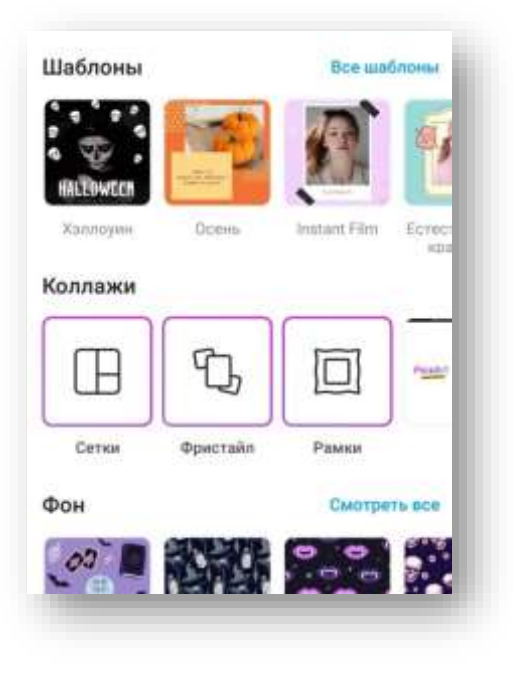

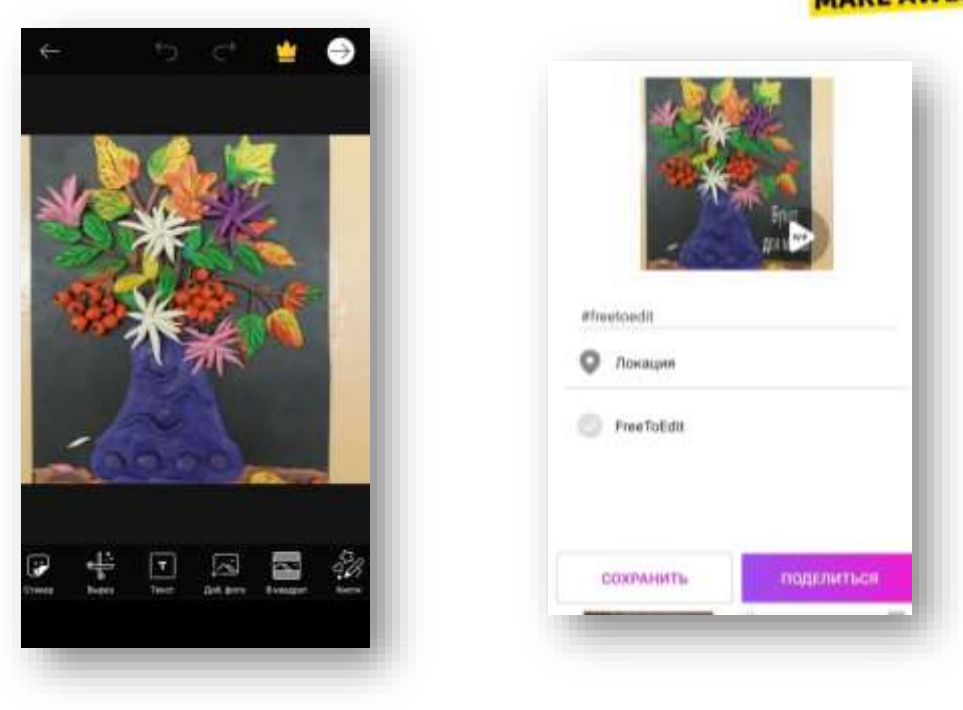

- 1. Выбираем форму для фотографий в разделе «Коллажи» и закачиваем фотографию из Галереи.
- 2. Обрабатываем фотографию , в представленной внизу линейки инструментов.
- 3. Сохраняем фотографию.

#### **Обработка фотографий и InShOt видео в приложении**

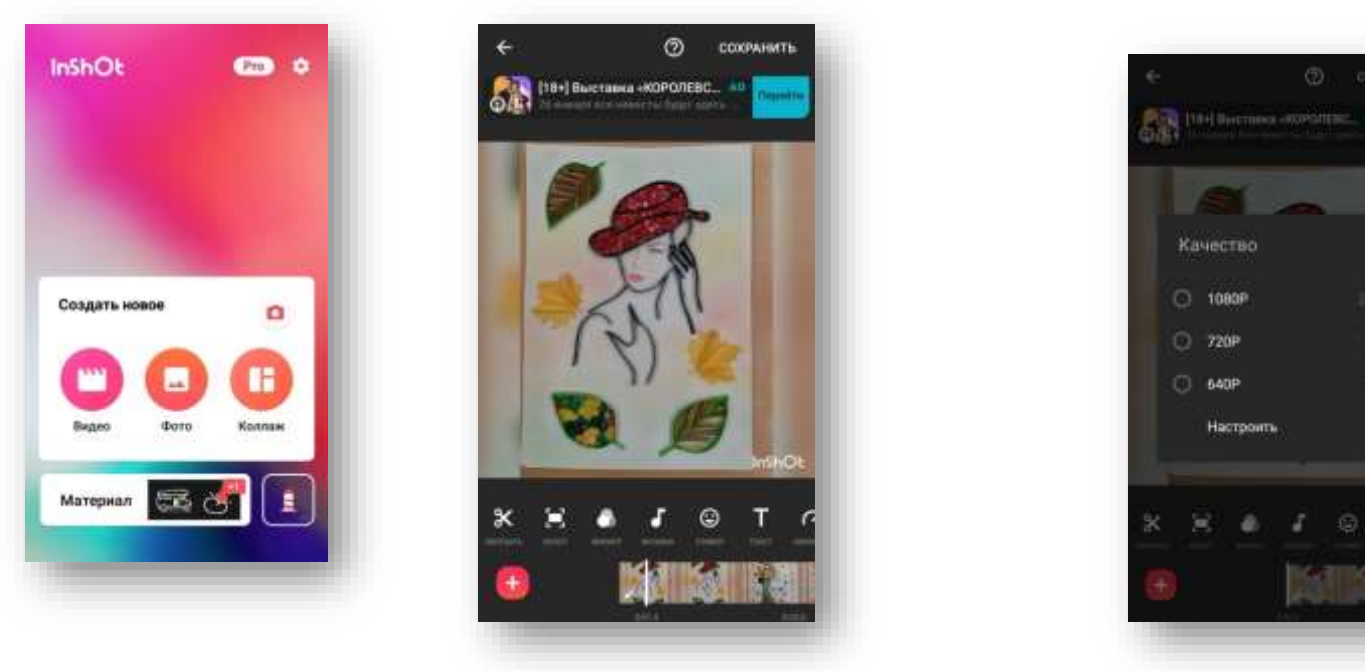

- 1. Чтобы смонтировать видео в видеоролик, выбираем снятое видео из Галереи.
- 2. Обрабатываем видео , в представленной внизу линейки инструментов.( Обрезка, наложение текста и музыки, использование спецэффектов).
- 3. Сохраняем видеоролик, выбирая формат качества.

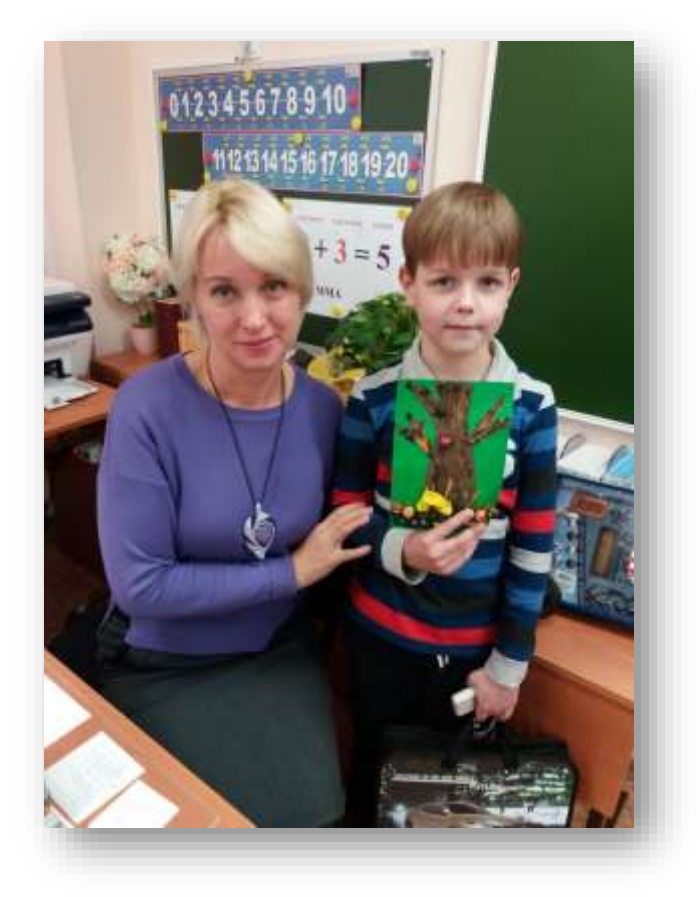

Педагог всегда находится в творческом поиске, старается совершенствовать накопленный материал, применять новые подходы в своей профессиональной деятельности, то есть постоянно происходит процесс профессионального и личностного роста и самореализации.

# Спасибо за внимание!